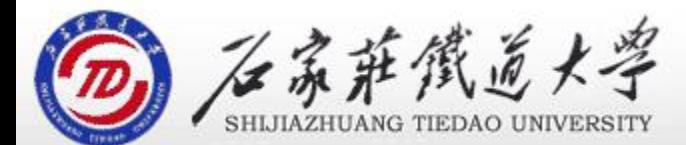

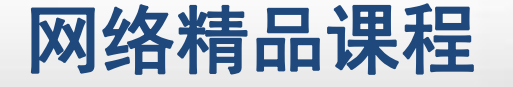

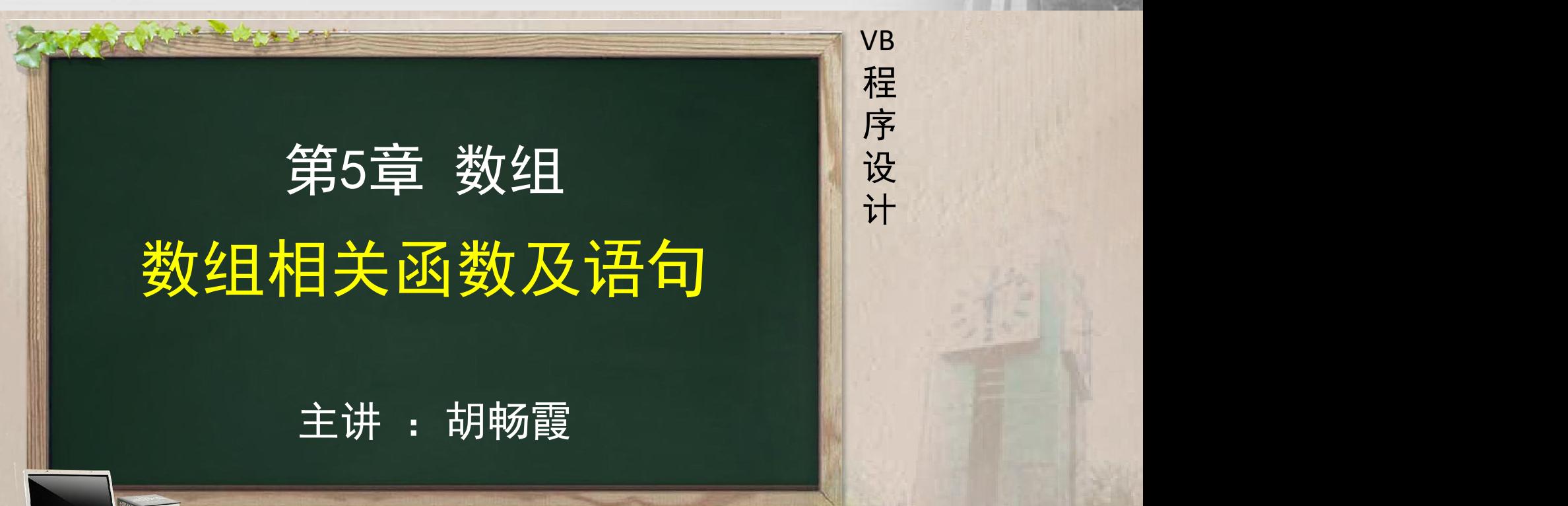

- 
- 
- 程序设计VB 目录 网络精品课程 1、使用Array函数创建数组 2、UBound和LBound函数 3、Split函数生成一维字符串数组 4、Option Base语句 5、单元小结
- 
- 

# O1、使用Array函数创建数组 图 网络精品课程

- Array函数可以创建一个数组,并返回一个Variant数 据类型的变量 医心包的 医心包性 医心包性 医心包性 医心包性
- 语法格式: Array(arglist)
- 其中: arglist表示一个数值表, 各数值之间用", N<mark>NN设</mark><br>"分开 "分开
- $\bullet$  例:使用Array函数给数组a赋值1~5
- ◆ Dim a() As Variant '或写成Dim a As Variant  $\bullet$  a=Array (1, 2, 3, 4, 5)

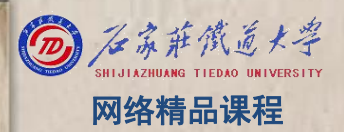

程 たいしゃ たいしゃ 序 设 计划 VB ,**一个人,这**个人的人,我们不会不会。

# **2、UBound和LBound函数 网络精品课程**

- 功能:获取数组的下界*、*上界
- Lbound(数组名[,维数])
- Ubound(数组名[,维数])
- 例如: Dim a(2,3) As Integer
- Pr int Lbound (a, 1) '结果是a数组的第一维的下界0
- 
- Print Ubound(a,2) '结果是a数组的第二维的上界3

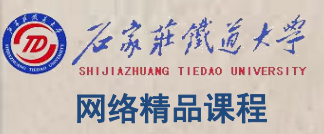

VB

程 たいしゃ たいしゃ

序

设

计划

# **2、UBound和LBound函数 网络精品课程**

- Dim a(5) As Integer
- $\bullet$  For i=0 to 5
	- $a(i)=i$
- Next I
- 为了程序的通用灵活和自适应,可修改循环变量的初 值和终值, 代码如下:

程 たいしゃ たいしゃ

VB

序

设

计划

- ◆ Dim a(5) As Integer
- For i=Lbound(a) to Ubound(a)  $a(i)=i$ 
	- Next i

### 3、Split函数生成一维字符串数组 图 网络精品课程

- Split函数返回一个 可选参数,要返回的子 1, 其中包 1 VB 含了指定数目的子: 下四节数, 工农小公司 | | | | 程 则a(0)、a(1)、a(2)分别是"abc"、"def"、"ghi" 可选参数,要返回的子 字符串数,-1表示返回 所有的子字符串
- 格式为:
- Split(<表达式>[,<字符>[,count[, ompare]]])<br>
a = Salit("she def shi" " " -4)
- $\bullet$  a = Split("abc.def.ghi", ".", -1)
- 

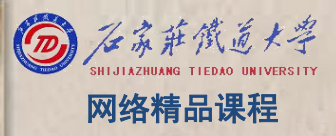

程 たいしゃ たいしゃ 序 设 计划 VB

# 4、Option Base语句 图 图 网络精品课程

功能:改变数组下标的缺省下界 说明:n为数组下标的下界,只能是0或1。该语句在\_\_<mark>\_\_\_程</mark><br>程序中只能使用一次 且必须放在数组声明语句之前\_\_\_\_\_\_\_\_\_\_\_\_\_\_\_\_\_\_\_\_\_\_\_\_\_ 程序中只能使用一次,且必须放在数组声明语句之前,<mark>一片</mark>设

Option base 1 ' 将缺省的数组下标设为 1 Dim Array1(20), Array2(3, 4) ' 声明数组变量

。

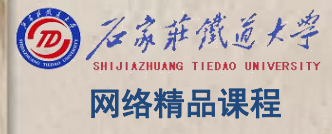

VB

程 たいしゃ たいしゃ

序

设

计划

 $\begin{array}{ll} \textbf{5} & \textbf{ \LARGE \#} \overline{ \textbf{ \tilde{T}} } \textbf{ \LARGE \#} \textbf{ \L} \textbf{ \L} \text$ ۰